# RSA NetWitness Platform

Event Source Log Configuration Guide

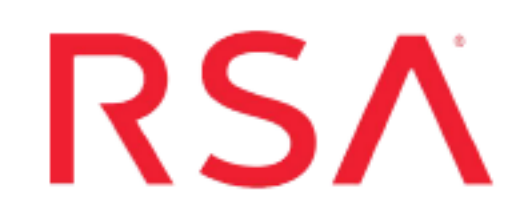

## **AWS CloudTrail**

Last Modified: Monday, September 13, 2021

### **Event Source Product Information:**

**Vendor**: Amazon Web [Services](https://aws.amazon.com/) **Event Source**: AWS CloudTrail **Versions**: all

**RSA Product Information:**

**Supported On**: Security Analytics 10.5 and later **Event Source Log Parser**: cef **Collection Method**: cloudtrail **Event Source Class.Subclass**: Host.Cloud

**Note:** This plugin will be deprecated soon. Customers using NetWitness Platform version 11.5 or later can use either the Amazon [cloudwatch](https://community.rsa.com/t5/netwitness-platform-integrations/aws-cloudwatch-event-source-log-configuration-guide/ta-p/570164) plugin or S3 Universal [Connector](https://community.rsa.com/t5/netwitness-platform-integrations/s3-universal-connector-event-source-log-configuration-guide/ta-p/595235) to capture cloudtrail logs.

To configure AWS CloudTrail, complete these tasks

- I. Configure the AWS CloudTrail event source
- II. Configure the Log Collector for CloudTrail Collection

## **Configure the AWS CloudTrail Event Source**

AWS CloudTrail is a web service that records AWS API calls. The recorded information includes the identity of the API caller, the time of the API call, the source IP address of the API caller, the request parameters, and the response elements returned by the AWS service. RSA NetWitness Platform can collect all of this information.

**Note:** The AWS plugin is meant only for collecting from AWS CloudTrail logs, and not for collecting from arbitrary logs in S3 buckets (under arbitrary directories). The AWS CloudTrail logs are sent in JSON format, as detailed in the AWS documentation here: <http://docs.aws.amazon.com/awscloudtrail/latest/userguide/cloudtrail-event-reference.html>.

Perform the following tasks:

- I. Set Up CloudTrail in AWS
- II. Provide Read Permissions to an IAM user for an S3 Bucket

## **Set Up CloudTrail in AWS**

You need to work with three AWS services:

- IAM: this is where you create your user or users.
- S3: this is where you create a bucket that holds the logs.
- CloudTrail: you need to enable this service.

#### **To set up CloudTrail in AWS:**

- 1. Create an Amazon AWS account at [https://aws.amazon.com](https://aws.amazon.com/).
- 2. Create a user for the IAM (Identity and Access Management) service.

Your user is given an access key and a secret access key. Make sure to record the secret access key, as you cannot see this except at sign up.

- 3. In the S3 service, create a bucket. You need to remember the values you enter here, as you need them later when you configure the event source in RSA NetWitness Platform.
	- a. Enter a name.
	- b. Select a region.
	- c. **Optional**. Enter a prefix.
- 4. Enable the CloudTrail service.
- 5. Attach a policy that allows users access to the bucket that you created in step 3.

## **Provide Read Permissions to an IAM user for an S3 Bucket**

In the IAM service area, you can either create a new user, or edit an existing IAM user. General documentation for managing IAM users can be found here: <https://aws.amazon.com/iam/details/manage-users/>.

You need to give this user read permissions for the S3 bucket used in your CloudTrail configuration, and also give read access to the subfolders that CloudTrail uses for logging.

- . AWS provides a policy generator here: [https://awspolicygen.s3.amazonaws.com/policygen.html.](https://awspolicygen.s3.amazonaws.com/policygen.html)
- To see examples, visit [https://docs.aws.amazon.com/AmazonS3/latest/dev/example-policies](https://docs.aws.amazon.com/AmazonS3/latest/dev/example-policies-s3.html)[s3.html](https://docs.aws.amazon.com/AmazonS3/latest/dev/example-policies-s3.html).

A policy for a given bucket called **poc.logcollector.rsa.emc.com** might look like this: { "Version": "2012-10-17", "Statement": [ { "Action": [ "s3:Get\*", "s3:List\*" ], "Effect":

"Allow", "Resource": [ "arn:aws:s3:::poc.logcollector.rsa.emc.com", "arn:aws:s3::: poc.logcollector.rsa.emc.com/\*" ] } ] }

**Note:** In the policy code above, replace *poc.logcollector.rsa.emc.com* with the bucket name that you created. For us-gov regions, arn path in "Resource" should be **arn:aws-us-gov:s3**.

Bucket names are restricted as follows:

- Bucket names can only contain lowercase letters, numbers, and hyphens
- Bucket names should be between  $3$  and  $63$  characters long
- $\bullet$  Bucket names should not end with a hyphens

## **Set Up the CloudTrail Event Source in NetWitness Platform**

In RSA NetWitness Platform, perform the following tasks:

- Deploy the CEF parser and AWS CloudTrail transform file from Live.
- Configure the event source.

Other information provided:

- Descriptions of AWS CloudTrail parameters
- Troubleshooting information

## **Deploy the AWS Files from Live**

AWS CloudTrail uses the cef parser.

#### **To deploy the cef parser from Live:**

- 1. In the RSA NetWitness Platform menu, select **Live**.
- 2. Browse Live for the **cef** parser, using **RSA Log Device** as the **Resource Type**.
	- <sup>l</sup> The **cef** parser, using **RSA Log Device** as the **Resource Type**.
	- <sup>l</sup> The **awscloudtrail** transform file, using **RSA Log Collector** as the **Resource Type**
- 3. Select the **cef** parser.
- 4. Click Deploy to deploy the **cef** parser to the appropriate Log Decoders, using the Deployment Wizard.
- 5. Repeat steps 2–4 for the **awscloudtrail** transform file, using **RSA Log Collector** as the **Resource Type**.

For more details, see the Add or Update [Supported](https://community.rsa.com/docs/DOC-43427) Event Source Log Parsers topic, or the [Live](https://community.rsa.com/docs/DOC-54376) Services [Management](https://community.rsa.com/docs/DOC-54376) Guide.

## **Configure the AWS Cloudtrail Event Source**

#### **To configure the AWS CloudTrail Event Source:**

- 1. In the RSA NetWitness Platform menu, select **Administration** > **Services**.
- 2. In the Services grid, select a Log Collector service, and from the Actions menu, choose **View** > **Config**.

3. In the **Event Sources** tab, select **Plugins/Config** from the drop-down menu.

The Event Categories panel displays the File event sources that are configured, if any.

4. In the Event Categories panel toolbar, click **+**.

The Available Event Source Types dialog is displayed.

5. Select **cloudtrail** from the list, and click **OK**.

The newly added event source type is displayed in the Event Categories panel.

6. Select the new type in the Event Categories panel and  $click + in$  the Sources panel toolbar.

The Add Source dialog is displayed.

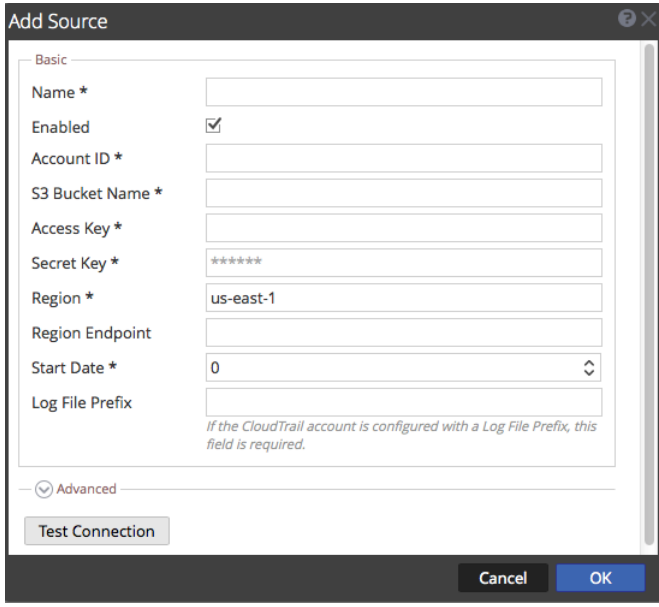

- 7. Define parameter values, as described below, in CloudTrail [Parameters.](#page-5-0)
- 8. Click **Test Connection**.

The result of the test is displayed in the dialog box. If the test is unsuccessful, edit the device or service information and retry.

**Note:** The Log Collector takes approximately 60 seconds to return the test results. If it exceeds the time limit, the test times out and RSA NetWitness Platform displays an error message.

9. If the test is successful, click **OK**.

<span id="page-5-0"></span>The new event source is displayed in the Sources panel.

## **CloudTrail User Parameters**

The following table describes the parameters that you need to enter when you configure CloudTrail event source. Items marked with an asterisk (\*) are required; all other parameters are optional.

## **Basic parameters**

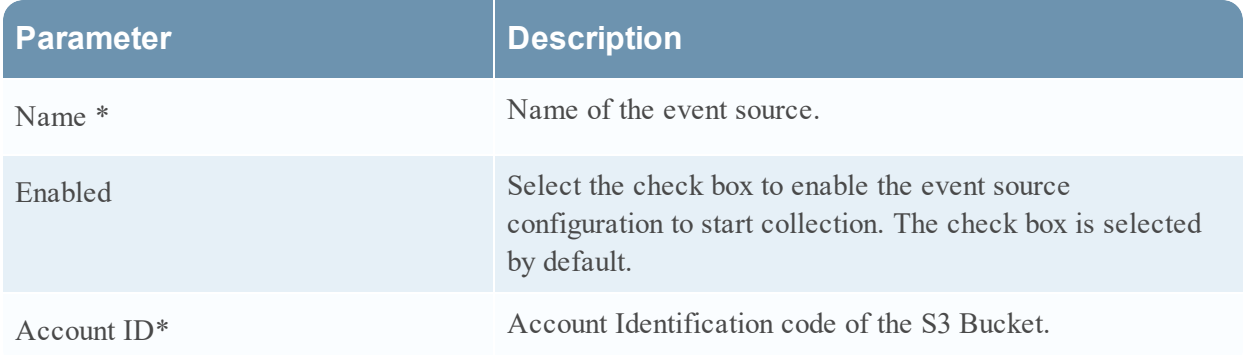

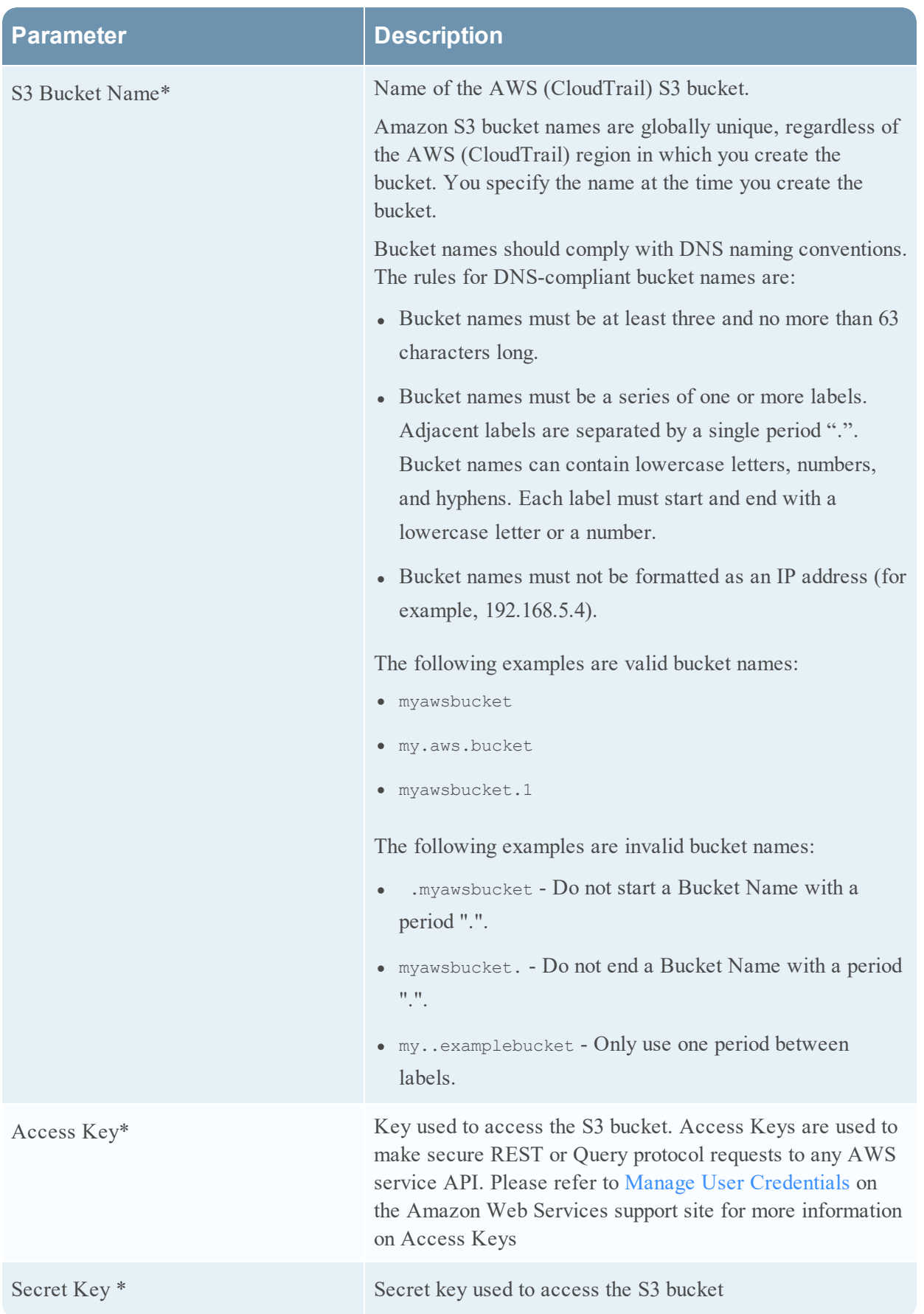

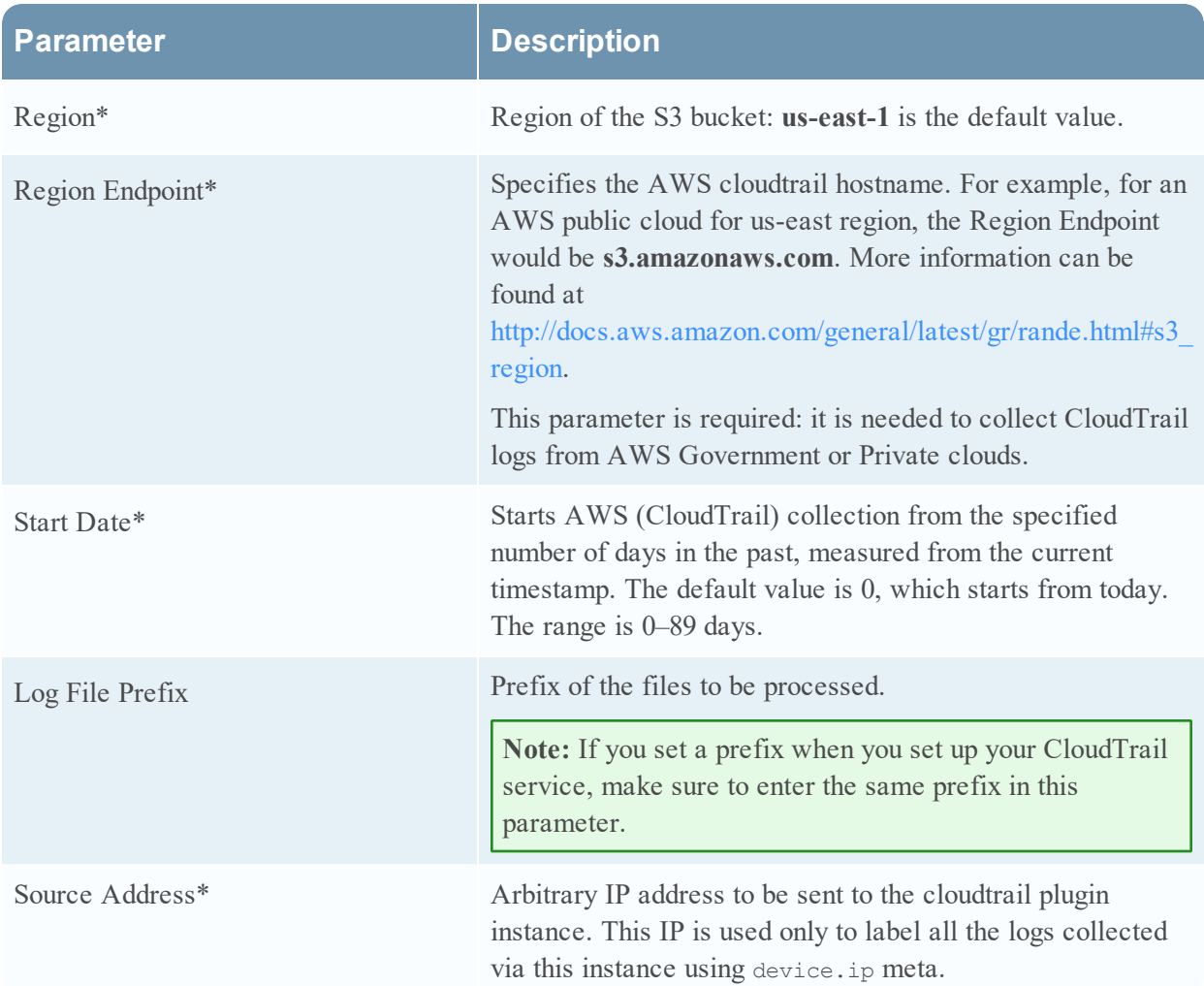

## **Advanced Parameters**

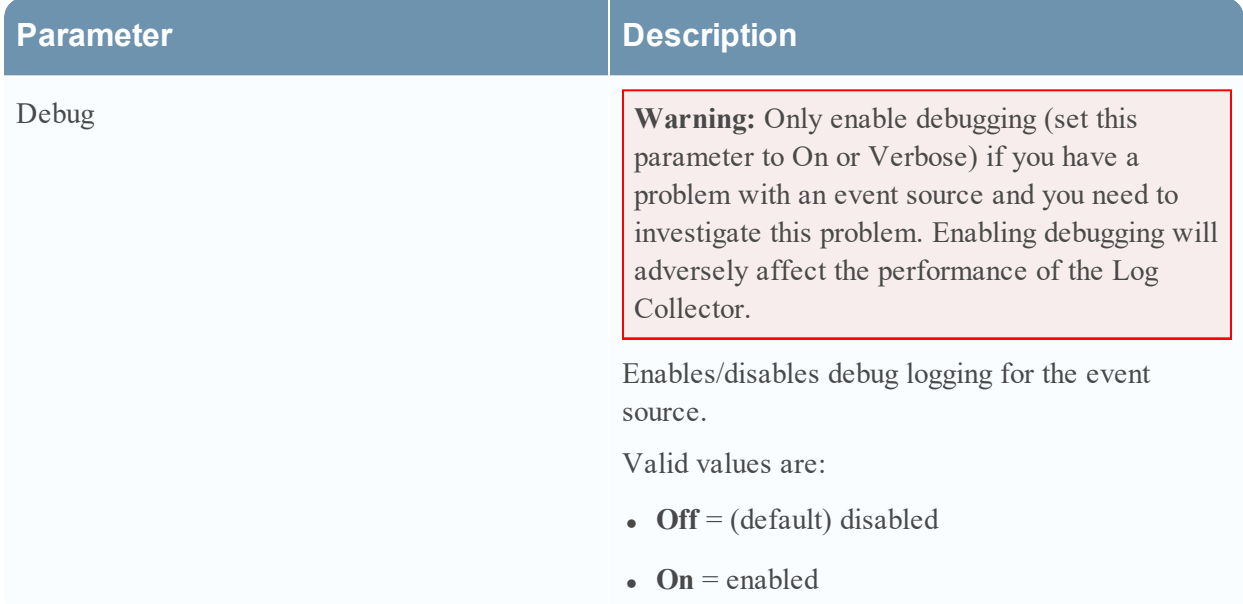

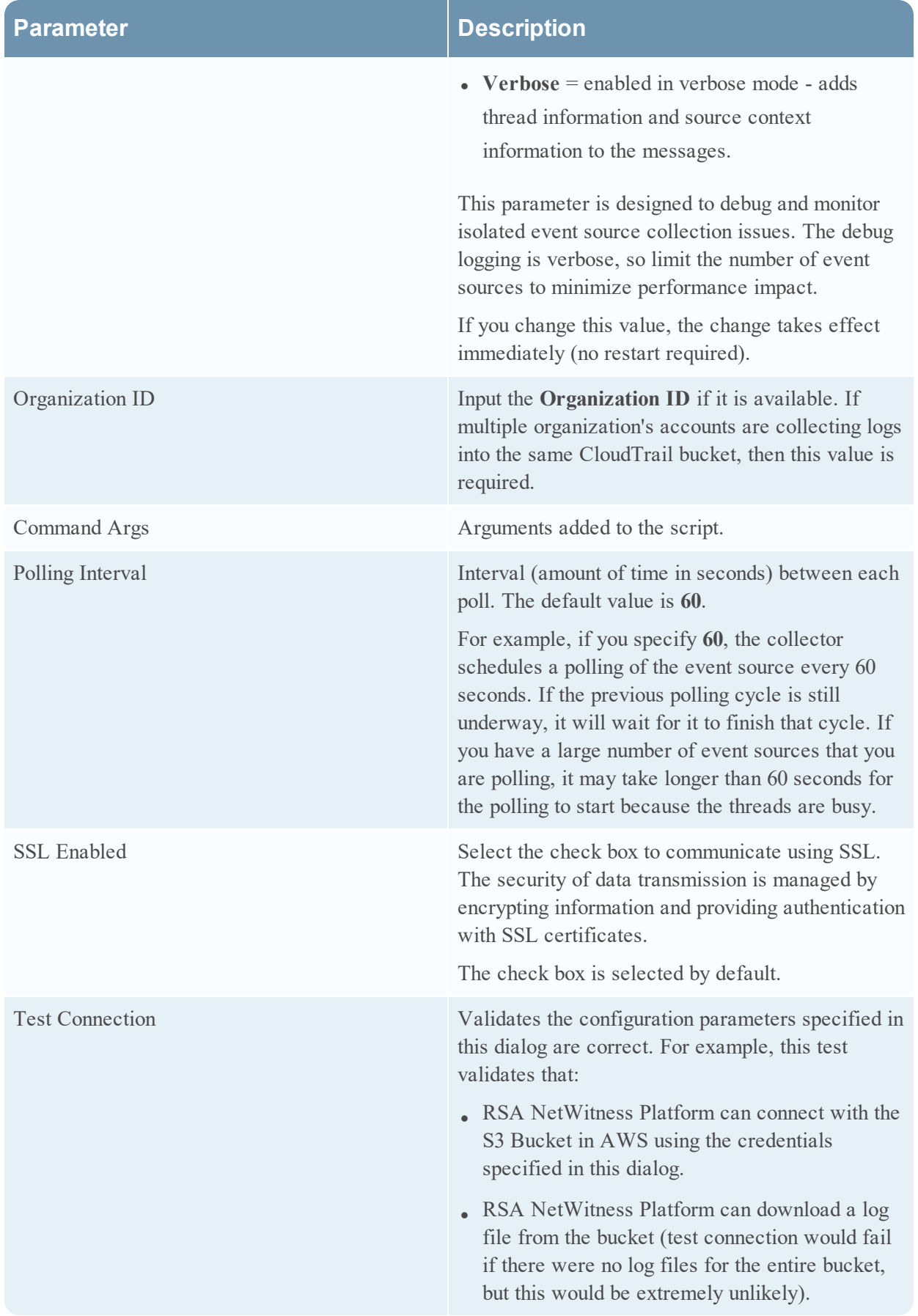

## **Troubleshooting the AWS Cloudtrail Event Source**

You may already have various AWS policies configured for your organization. This can lead to permission problems arising from a policy document that does not provide the proper permissions to the S3 bucket and the corresponding subfolders.

A symptom of this problem is that users receive "403 authentication failed" or similar errors while attempting to connect to CloudTrail. In this case, users should first make sure that their credentials are correct. If that does not fix the problem, check the policies for both the IAM user involved and for the S3 bucket, since you can also give permissions to a user or group from the S3 bucket policy document.

© 2021 RSA Security LLC or its affiliates. All Rights Reserved.

November 2020

### **Trademarks**

RSA Conference Logo, RSA, and other trademarks, are trademarks of RSA Security LLC or its affiliates ("RSA"). For a list of RSA trademarks, go to <https://www.rsa.com/en-us/company/rsa-trademarks>. Other trademarks are trademarks of their respective owners.